# Warum funktioniert der PIM Sparse Mode nicht mit einer statischen Route zu einer HSRP-Adresse?  $\overline{\phantom{a}}$

### Inhalt

**[Einführung](#page-0-0)** [Voraussetzungen](#page-0-1) [Anforderungen](#page-0-2) [Verwendete Komponenten](#page-0-3) [Konventionen](#page-0-4) [Netzwerkdiagramm](#page-0-5) [Konfigurationen](#page-1-0) [Zugehörige Informationen](#page-4-0)

# <span id="page-0-0"></span>**Einführung**

In diesem Dokument wird erläutert, warum Multicast-Pakete nicht weitergeleitet werden, wenn Sie eine statische Route zur Hot Standby Router Protocol (HSRP)-Adresse eines PIM-Sparse-Mode-Nachbarn konfigurieren.

## <span id="page-0-1"></span>**Voraussetzungen**

### <span id="page-0-2"></span>Anforderungen

Die Leser dieses Dokuments sollten folgende Themen kennen:

- $\cdot$  HSRP
- PIM Sparse Mode

#### <span id="page-0-3"></span>Verwendete Komponenten

Dieses Dokument ist nicht auf bestimmte Software- und Hardwareversionen beschränkt.

#### <span id="page-0-4"></span>Konventionen

Weitere Informationen zu Dokumentkonventionen finden Sie unter [Cisco Technical Tips](//www.cisco.com/en/US/tech/tk801/tk36/technologies_tech_note09186a0080121ac5.shtml) [Conventions.](//www.cisco.com/en/US/tech/tk801/tk36/technologies_tech_note09186a0080121ac5.shtml)

# <span id="page-0-5"></span>**Netzwerkdiagramm**

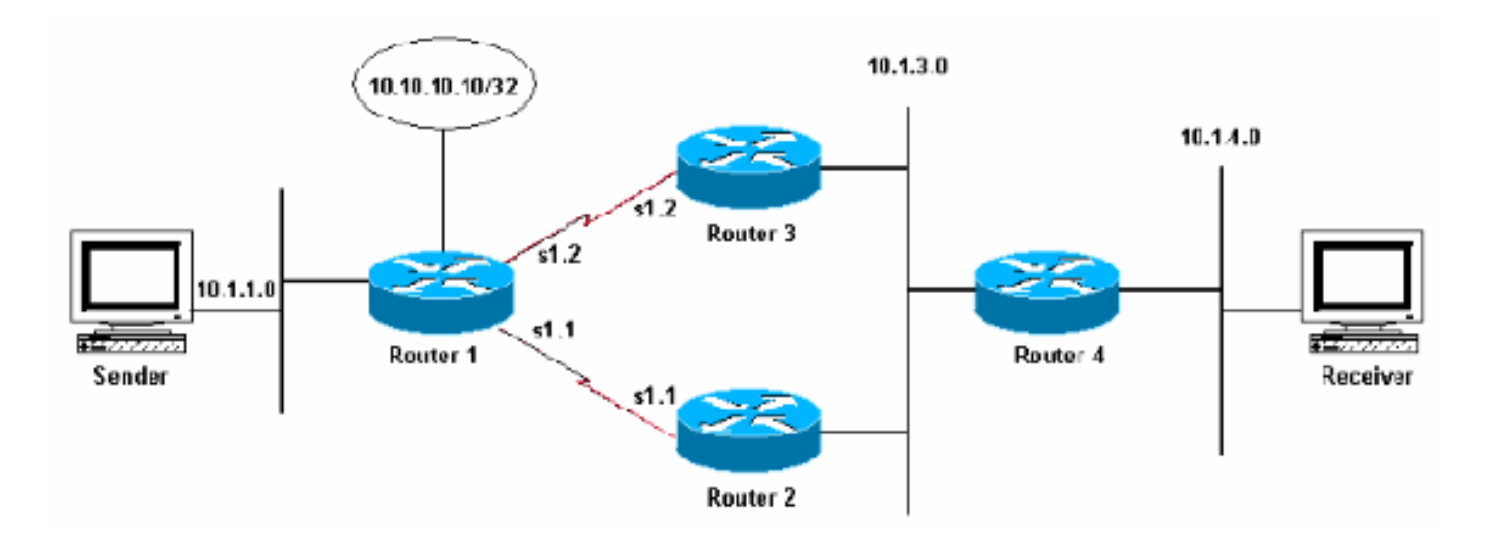

In der obigen Abbildung sprechen die Router 2 und 3 für HSRP im Subnetz 10.1.3.0, und Router 2 ist der aktive Router. Die Router 1, 2 und 3 sprechen für das Enhanced Interior Gateway Routing Protocol (EIGRP), und Router 4 weist eine statische Standardroute zur virtuellen HSRP-Adresse auf.

### <span id="page-1-0"></span>**Konfigurationen**

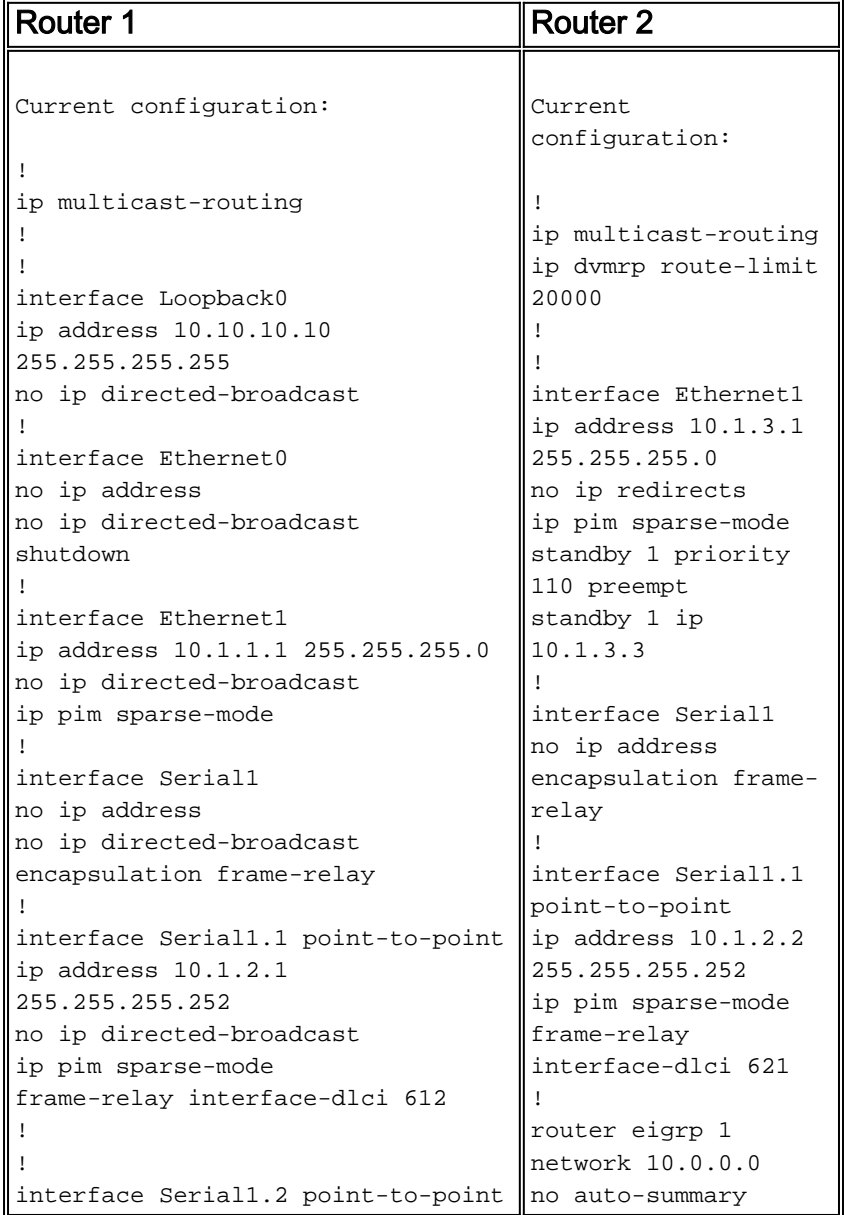

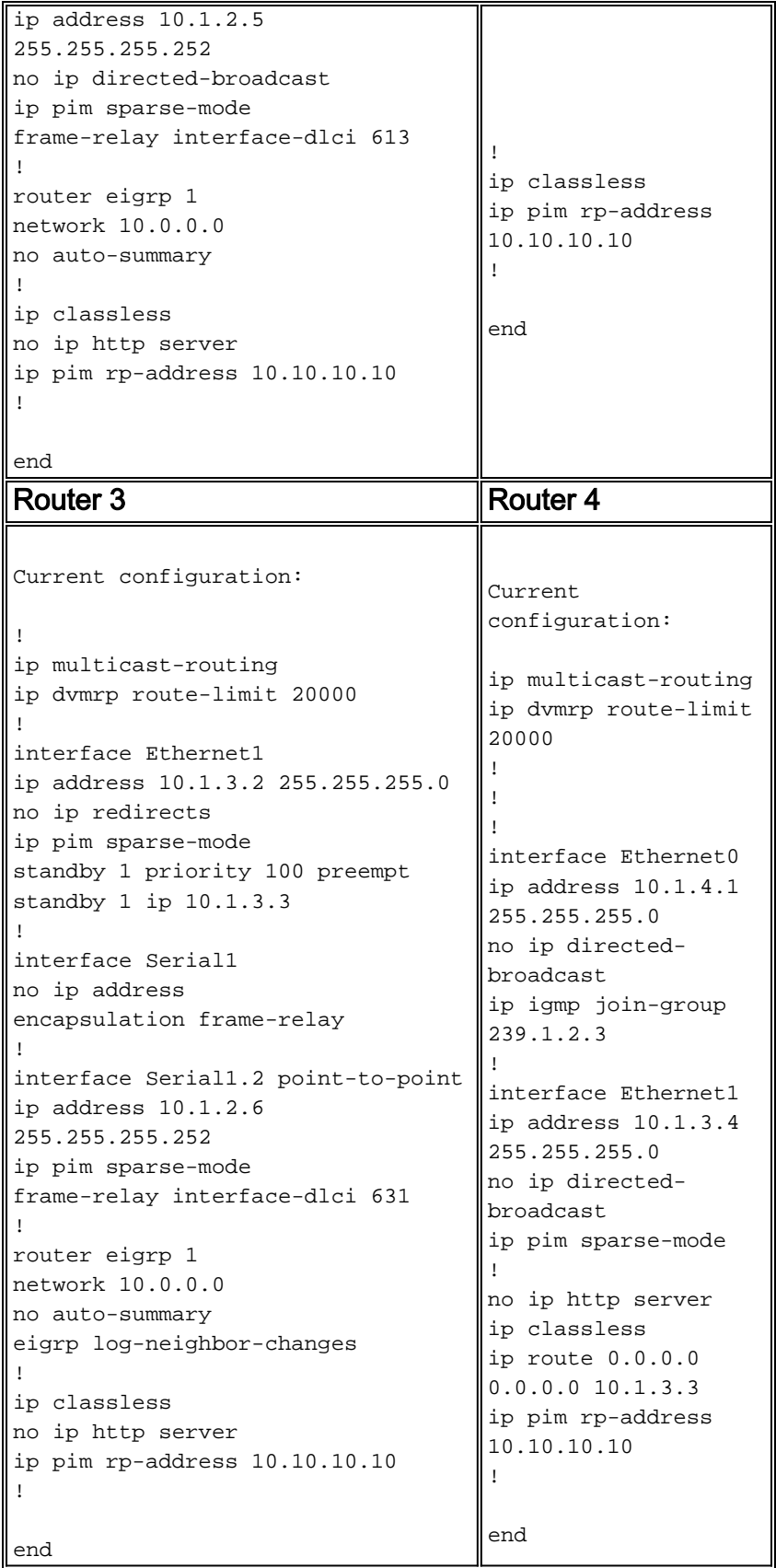

Zur Simulation eines Hosts auf Ethernet 0 wurde der Befehl ip igmp join-group auf dieser Schnittstelle auf Router 4 konfiguriert:

```
router4# ip igmp join-group
```
IGMP Connected Group Membership Group Address Interface Uptime Expires Last Reporter 224.0.1.40 Ethernet1 4d23h never 10.1.3.1

239.1.2.3 Ethernet0 4d23h never 10.1.4.1

Router 4 kann auch einen Ping an die Rendezvous Point (RP)-Adresse senden:

Type escape sequence to abort. Sending 5, 100-byte ICMP Echos to 10.10.10.10, timeout is 2 seconds: !!!!! Success rate is 100 percent  $(5/5)$ , round-trip min/avg/max =  $60/61/68$  ms Sehen Sie sich die Multicast-Route-Tabelle (mroute) an: Router4# **show ip mroute 239.1.2.3** IP Multicast Routing Table Flags: D - Dense, S - Sparse, C - Connected, L - Local, P - Pruned R - RP-bit set, F - Register flag, T - SPT-bit set, J - Join SPT X - Proxy Join Timer Running Timers: Uptime/Expires Interface state: Interface, Next-Hop or VCD, State/Mode (\*, 239.1.2.3), 00:04:28/00:00:00, RP 10.10.10.10, flags: SJCL Incoming interface: Ethernet1, RPF nbr 10.1.3.3 Outgoing interface list: Ethernet0, Forward/Sparse, 00:02:12/00:02:53

Da für diese Gruppe ein Empfänger vorhanden ist (aufgrund des Befehls ip igmp join-group, der in Router 4 verwendet wird), erstellen Sie einen (\*,G)-Eintrag in der mroute-Tabelle. Beachten Sie, dass der Reverse Path Forwarding (RPF)-Nachbar für den (\*,G)-Eintrag 10.1.3.3 ist. Dies ist die HSRP-Standby-Adresse. Es gibt jedoch keinen (S,G)-Eintrag, d. h. der Datenverkehr wird nicht von der Quelle empfangen.

Da Router 4 über einen interessierten Empfänger für die Gruppe verfügt, sollte er jetzt eine PIM Join/Prune-Nachricht an seine PIM-Nachbarn senden. Verwenden Sie den Befehl show ip pim neighbor, um die PIM-Nachbarn von Router 4 anzuzeigen, wie unten gezeigt:

Router4# **show ip pim neighbor**

PIM Neighbor Table Neighbor Address Interface Uptime Expires Ver Mode 10.1.3.1 Ethernet1 4d23h 00:01:41 v2 10.1.3.2 Ethernet1 4d23h 00:01:36 v2

Wenn der Befehl debug ip pim 239.1.2.3 aktiviert ist, erstellt Router 4 diese PIM-Join/Prune-Nachricht, sendet sie aber nicht:

\* 6. März 18:32:48: PIM: RP-Erreichbar über Ethernet1 ab 10.10.10.10 \*März 6 18:32:48: für die Gruppe 239.1.2.3 \*Mär 6 18:33:14: PIM: Building Join/Prune-Nachricht für 239.1.2.3 \*06. März 18:34:13: PIM: Erstellen von Join/Prune-Nachrichten für 239.1.2.3

Warum sendet der Router die Meldung Join/Prune nicht? [RFC 2362](http://www.ietf.org/rfc/rfc2362.txt?number=2362) besagt: "Ein Router sendet eine periodische Join/Prune-Nachricht an jeden eindeutigen RPF-Nachbarn, der jedem (S,G), (\*,G) und (\*,\*,RP)-Eintrag zugeordnet ist. Join/Prune-Nachrichten werden nur gesendet, wenn der RPF-Nachbar ein PIM-Nachbar ist."

Im Beispiel ist der RPF-Nachbar 10.1.3.3, d. h. die HSRP-Standby-Adresse, die von der statischen Standardroute verwendet wird. Diese Adresse ist jedoch nicht als PIM-Nachbar aufgeführt. Die HSRP-Standby-Adresse ist nicht als PIM-Nachbarn aufgeführt, da die beiden Router mit HSRP (Router 2 und 3) die PIM-Nachbarnachrichten nicht von der HSRP-Standby-Adresse beziehen.

Um das Problem zu beheben, ändern Sie die Konfiguration von Router 4 so, dass der RPF-Nachbar auch ein PIM-Nachbar ist. Fügen Sie hierzu Router 4 in den EIGRP-Prozess ein, sodass die RP-Adresse jetzt über EIGRP abgerufen wird.

Hinweis: Da Router 4 ein Routing-Protokoll ausführen kann, sollte es nicht erforderlich sein, sich für die Verbindung auf eine HSRP-Standby-Adresse zu verlassen. Die Entwicklung von HSRP sollte Hosts die Möglichkeit bieten, schnell und effizient Redundanz oder Failover zu erzielen.

Nachfolgend finden Sie die neue Konfiguration von Router 4 mit aktiviertem EIGRP.

```
ip multicast-routing
ip dvmrp route-limit 20000
!
!
!
interface Ethernet0
ip address 10.1.4.1 255.255.255.0
no ip directed-broadcast
ip igmp join-group 239.1.2.3
!
interface Ethernet1
ip address 10.1.3.4 255.255.255.0
no ip directed-broadcast
ip pim sparse-mode
!
router eigrp 1
network 10.0.0.0
no auto-summary
!
no ip http server
ip classless
ip route 0.0.0.0 0.0.0.0 10.1.3.3
ip pim rp-address 10.10.10.10
!
end
```
Hinweis: Statt Router 4 in den EIGRP-Prozess (die bevorzugte Methode) einzubinden, fügen Sie Router 4 statische Routen hinzu, um ihn den IP-Adressen der echten Router per RPF zuzuweisen, da bei RPF-Prüfungen Routen gegenüber der Unicast-Routing-Tabelle bevorzugt werden. Fügen Sie z. B. ip mroute 0.0.0.0 0.0.0 10.1.3.2 hinzu.

### <span id="page-4-0"></span>Zugehörige Informationen

- [HSRP-Support-Seite](//www.cisco.com/en/US/tech/tk648/tk362/tk321/tsd_technology_support_sub-protocol_home.html?referring_site=bodynav)
- [Support-Seite für IP Routed Protocols](//www.cisco.com/en/US/tech/tk364/tk871/tsd_technology_support_sub-protocol_home.html?referring_site=bodynav)
- [Technischer Support Cisco Systems](//www.cisco.com/cisco/web/support/index.html?referring_site=bodynav)